### **【中原學生至外校】校際選課系統操作流程 (1/8)**

#### **系統路徑:登入Itouch→ 學業 → 選課資訊 → 校際選課系統(本校至外校)**

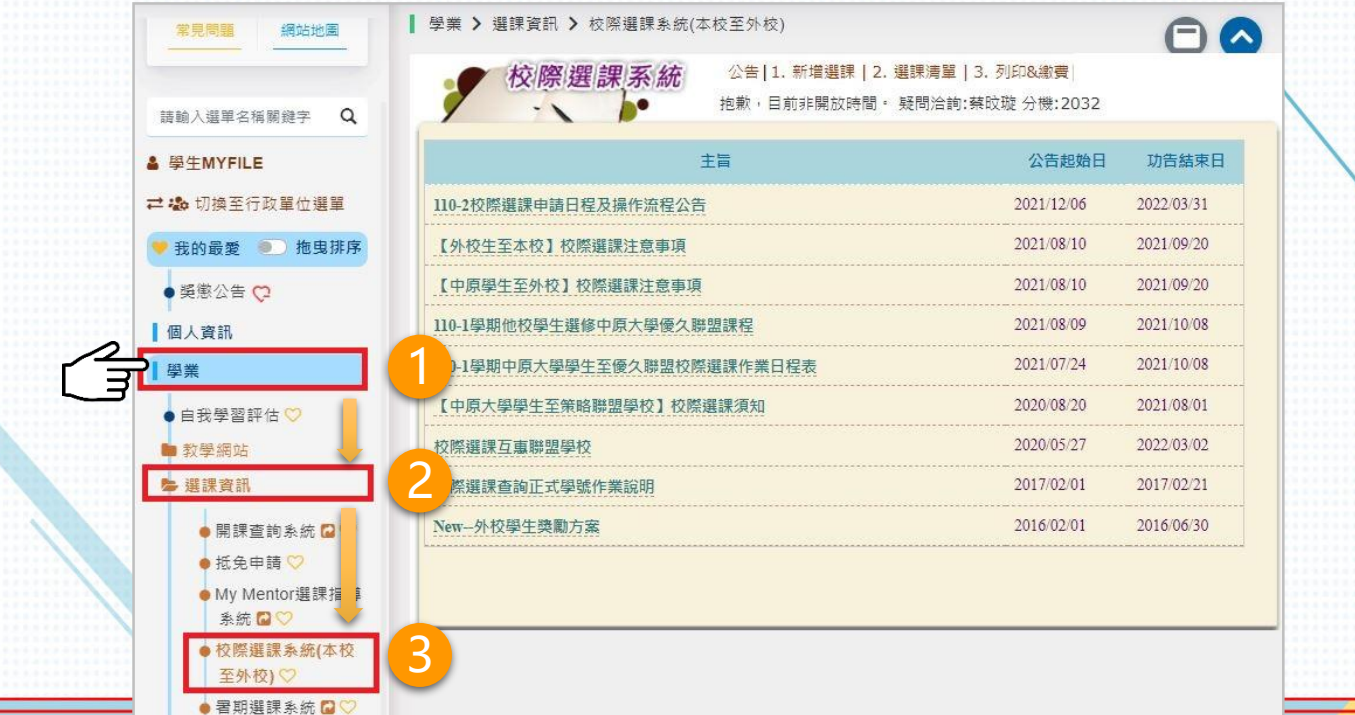

# **【中原學生至外校】校際選課系統操作流程 (2/8)**

**步驟 1 新增選課**

- 務必完整填寫表單內容。 • 如有「**抵免**」需求,請 將**外校課程的課程大綱 提供給學系做審核,**並 填寫正確抵免資訊。
- •如欲加選第2門課程, 重複**【步驟1】**按「**新 增選課**」。

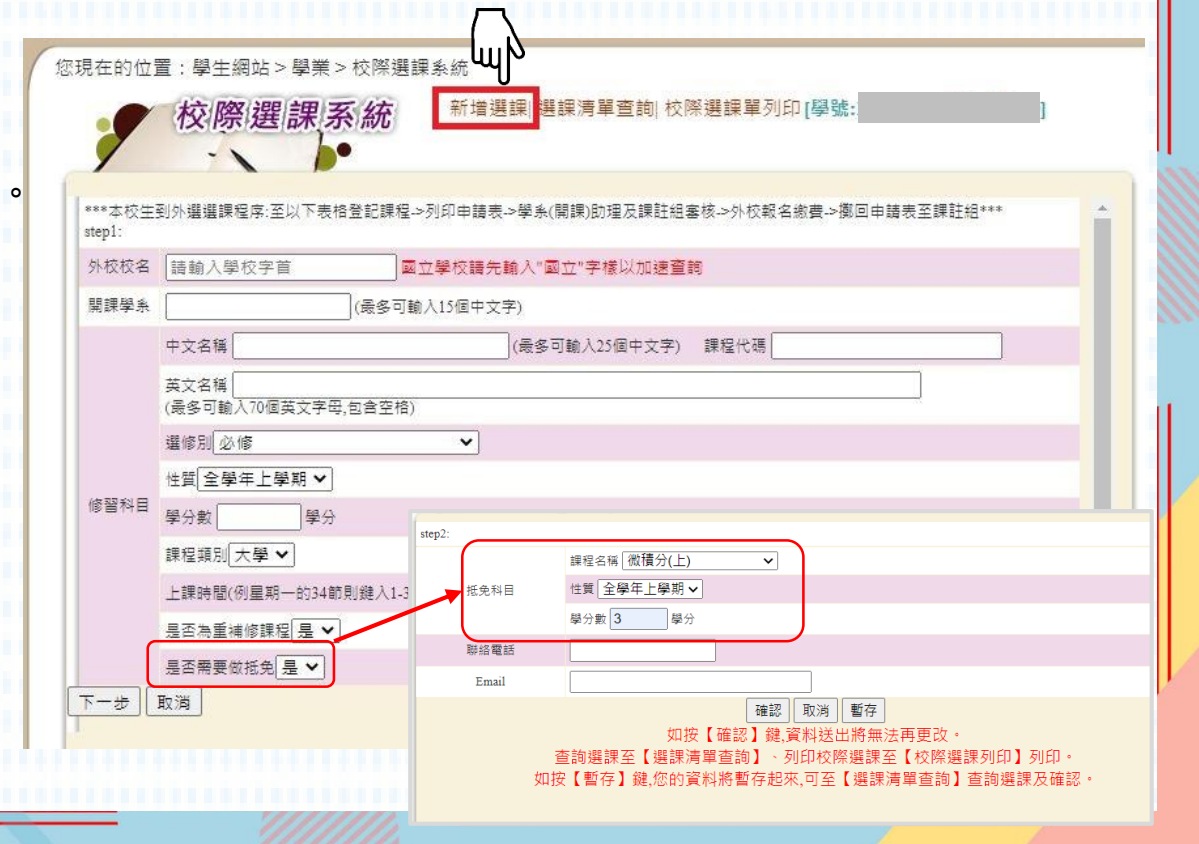

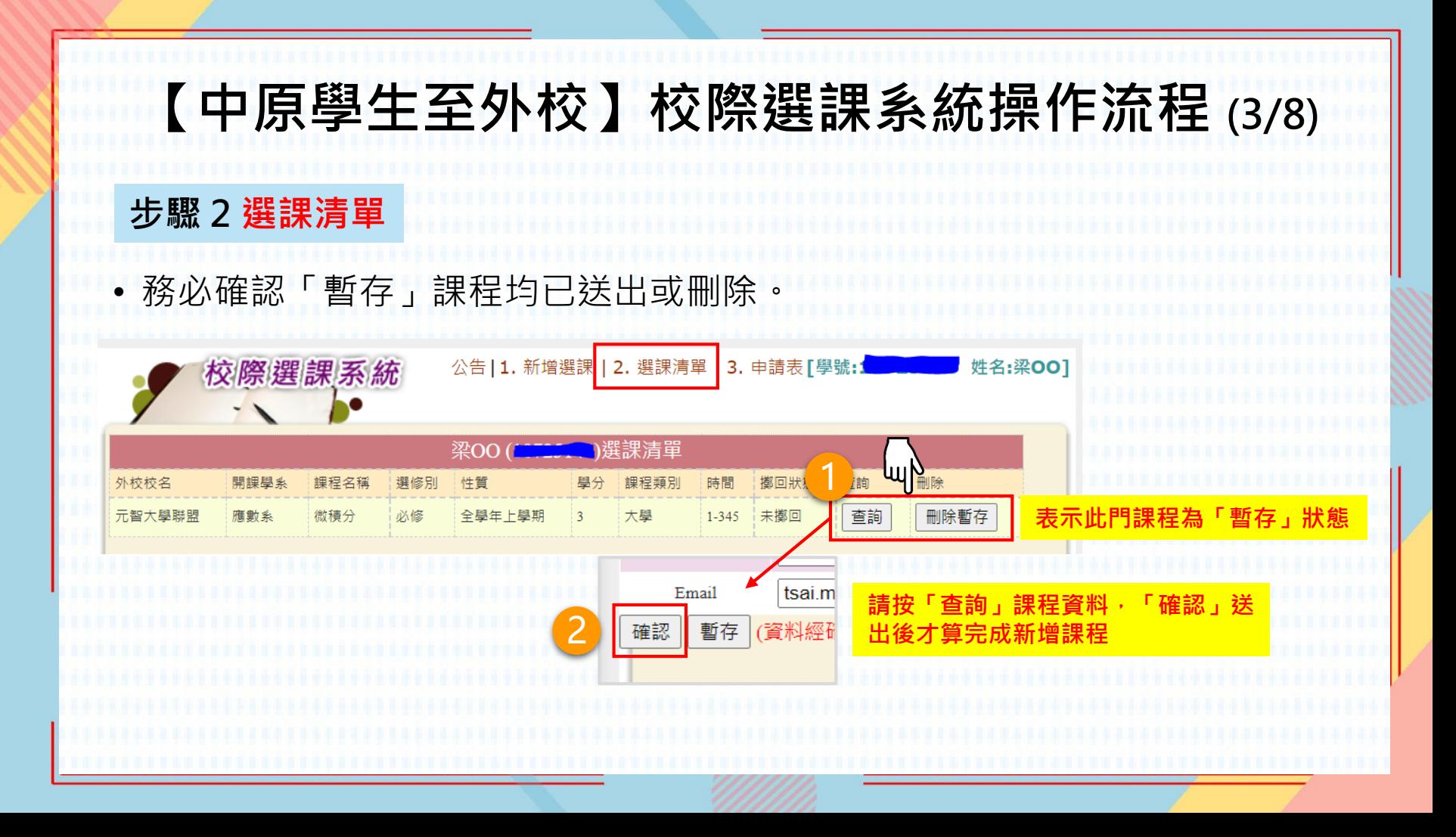

#### **【中原學生至外校】校際選課系統操作流程 (4/8)步驟 3 選課確認** • 選課清單確認後,點選「**結算課程並鎖檔**」。 校際選課系統 公告 | 1. 新增選課 | 2. 選課清單 | 3. 申請表 | 學號: 1 1 姓名:梁OOT 選課清單 ฐ∩∩ 開鯉學≨ 刪除 外校校名 課程名稱 課程類別 時間 查詢 查詢 元智大學聯盟 應數系 微積分 大學  $1 - 345$ 未擲回 正式 全學年上學期 **■ 我已確認上列課程 ● 日 已詳閱公佈欄之作業流程資訊** · 結算課程並鎖檔 **注意點選送出後不可再新增課程。** 備註:結算課程後如反悔欲再新增課程,所有已通過 審核之課程都須重新送審,請審慎評估。

# **【中原學生至外校】校際選課系統操作流程 (5/8)**

#### **步驟 4 查詢審核進度**

• 如「簽核/列印」欄位呈現「**審核中**」,按一下可查詢審核進度。

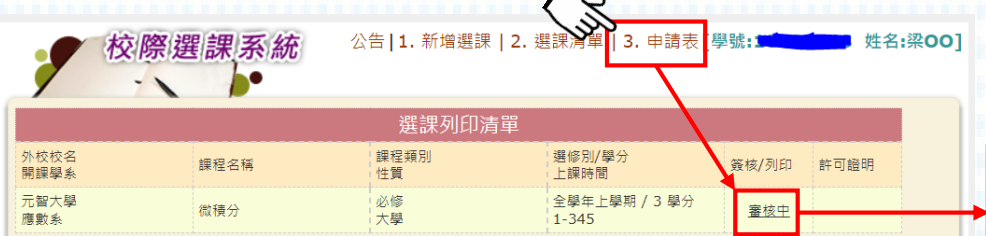

· 雷子箭核流程:

- 第一階段 本校:(1)學系承辦審核→(2)學系(所)主任→(3)通識/語言/體育/教育學程(無選修此類別課程免 辦)→(4)課註組。
- 第二階段 他校:(1)開課學校任課老師→(2)開課學校系所→(3)開課學校出納組→(4)開課學校教務處。
- 第三階段 上傳許可證明:完成各項簽核表單,上傳繳回本校課務與註冊組。
- 第四階段 課註組產出繳費單,通知學牛繳費。
- 注意事項:至聯盟學校校際選課,繳交全額全雜費額者免繳開課學校學分費,否則須至本校(中原大學)出納組繳 交學分費。

待第三階段課註組審核通過後,產出繳費單。

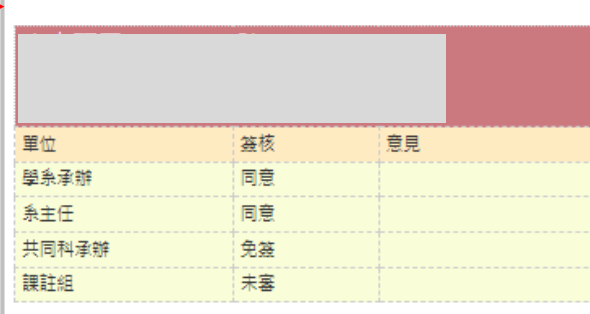

審核進度查詢

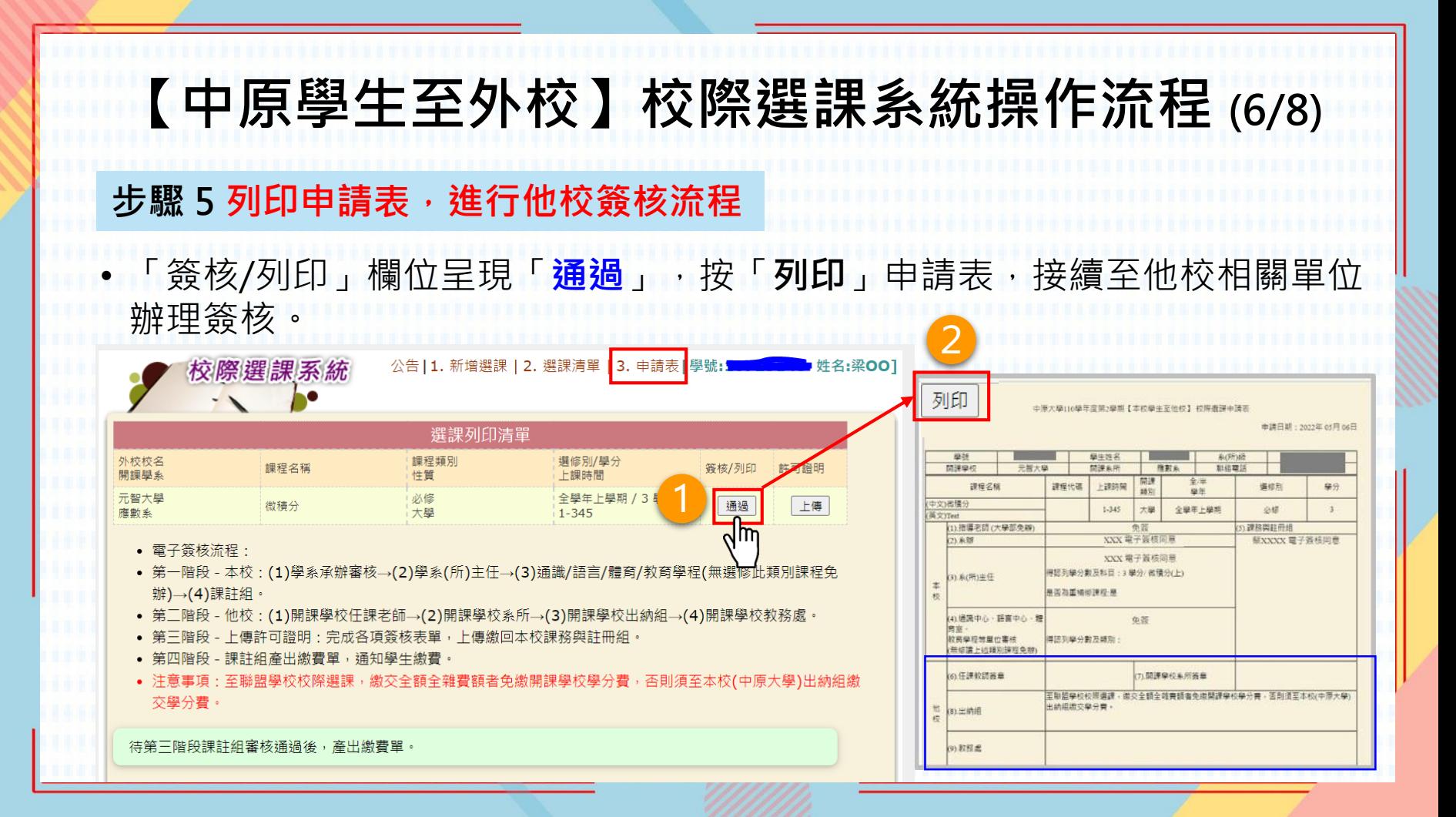

# **【中原學生至外校】校際選課系統操作流程 (7/8)**

#### **步驟 6 上傳本校校際選課申請單**

• 完成他校簽核流程後,請於校際選課截止日前「**上傳**」本校校際選課申請表, **逾期視同選課無效**。

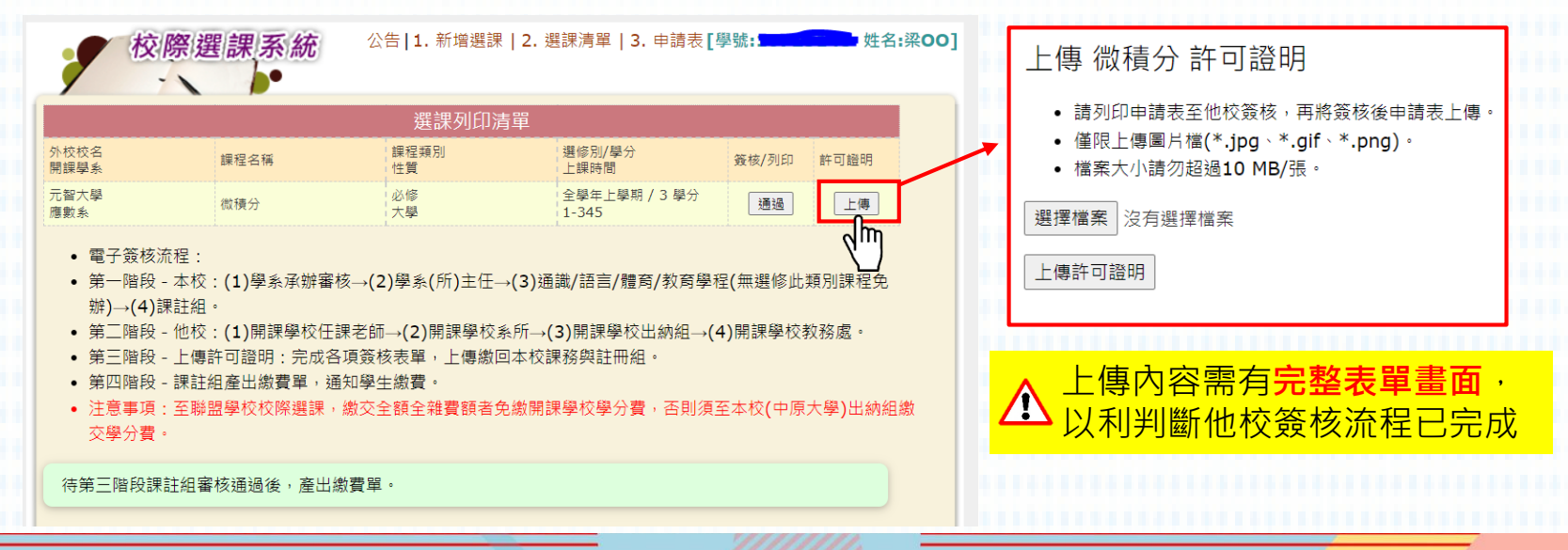

### **【中原學生至外校】校際選課系統操作流程 (8/8)**

#### **步驟 7 查看繳費資訊**

- 至**非聯盟學校**校際選課,請至他校出納組繳交學分費。
- 至**聯盟學校**校際選課 · 繳交全額全雜費額者免繳開課學校學分費 · 否則須至本校(中原 大學)出納組繳交學分費。

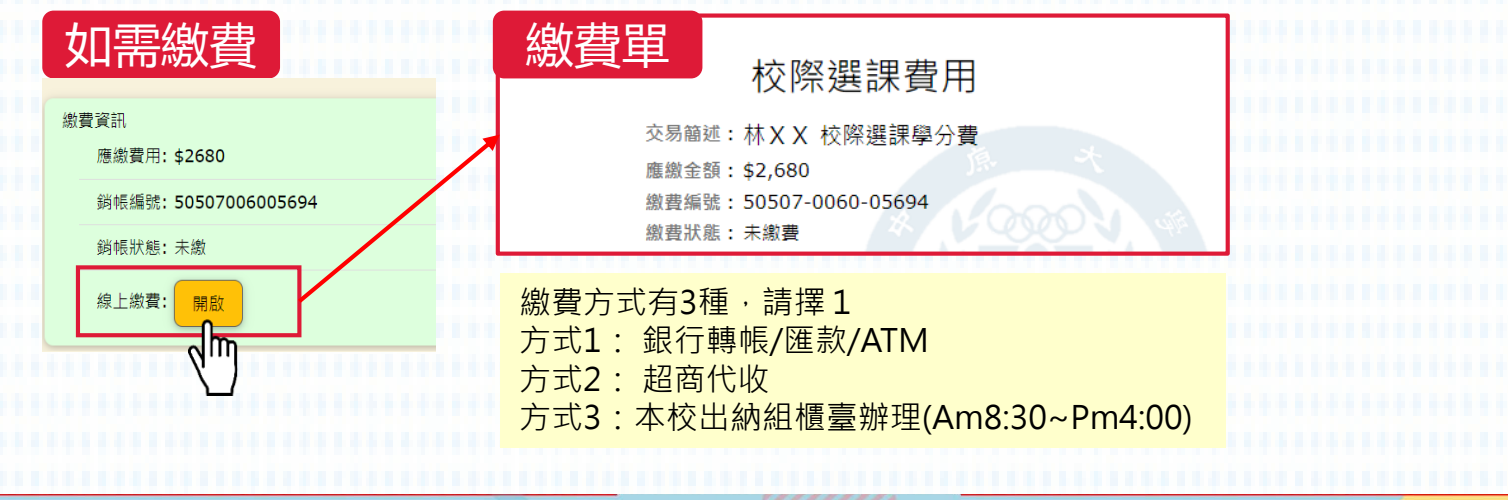

# **【中原學生至外校】校際選課系統Q&A**

#### **Q:如何查詢校際選課程序是否已完成?**

**A:**至校際選課系統,點選「**選課清單**」查看「**擲回狀態**」欄位 ,出 現**擲回**表示已完成校際選課程序。 另於校際選課截止日1-2周後,該門課程會呈現在歷年選課清單中, 查詢路徑:Itouch / 學業 / 教學網站 / 歷年選課清單 。

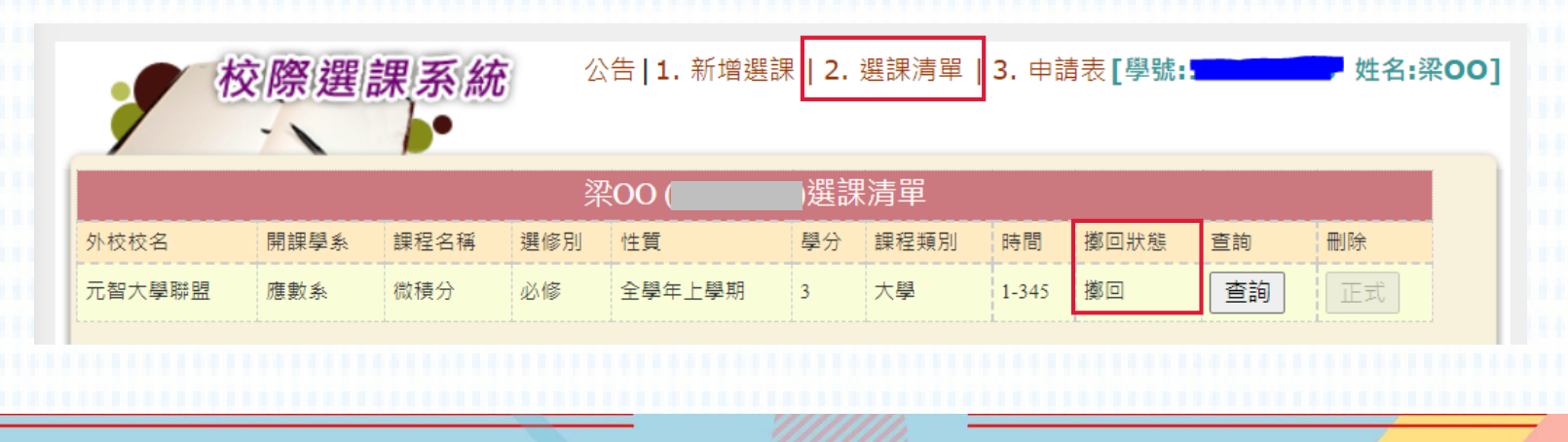